# Hello Parents,

Portland Public Schools is using Securly to keep students safe on their school-issued devices.

#### You will have access to the Securly Home app on or after April 5, 2021.

## Get started:

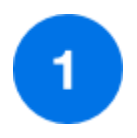

### Download the **Securly Home App**

View your child's real-time activity feed, right from the palm of your hand.

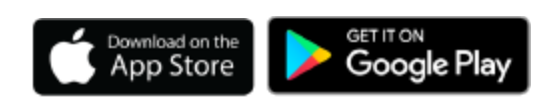

### Or visit

#### **[securly.com/parent-login](https://securly.com/parent-login)**

With the Securly Home app, you'll have a real-time view of your child's activity on their school device. You'll also get weekly emails from Securly with a snapshot report of that week's activity.

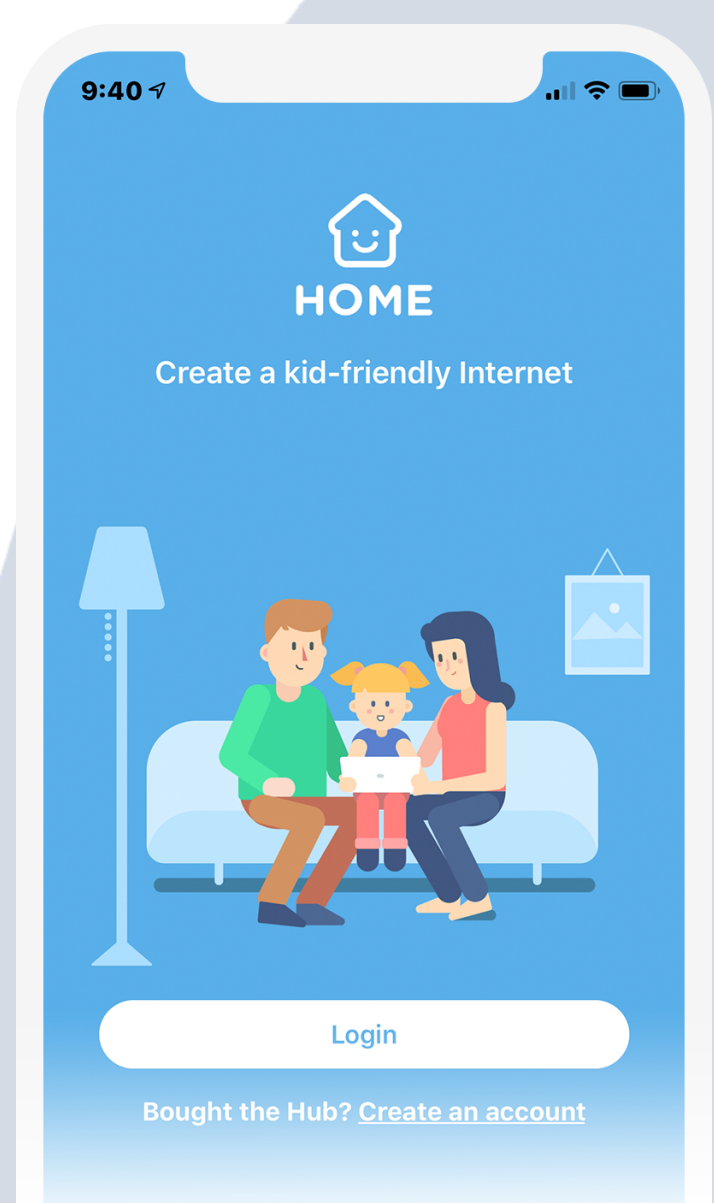

#### Parent Login

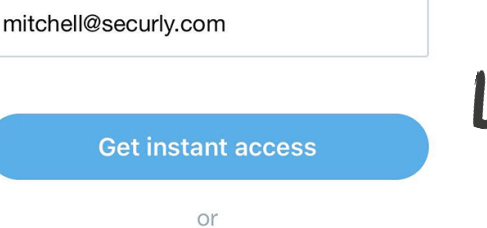

Use your password

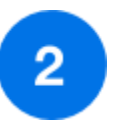

## Open the app and tap the **Login button**

or navigate to **securly.com/parent-login**

Enter the email address you have registered with Portland Public Schools and tap the "Get instant access" button.

Check your email from your phone, click on the link, and that's it! Your account is ready to go.

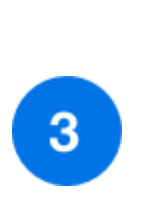

### Your home, **your rules.**

Create your own rules for when your child's school device comes home.

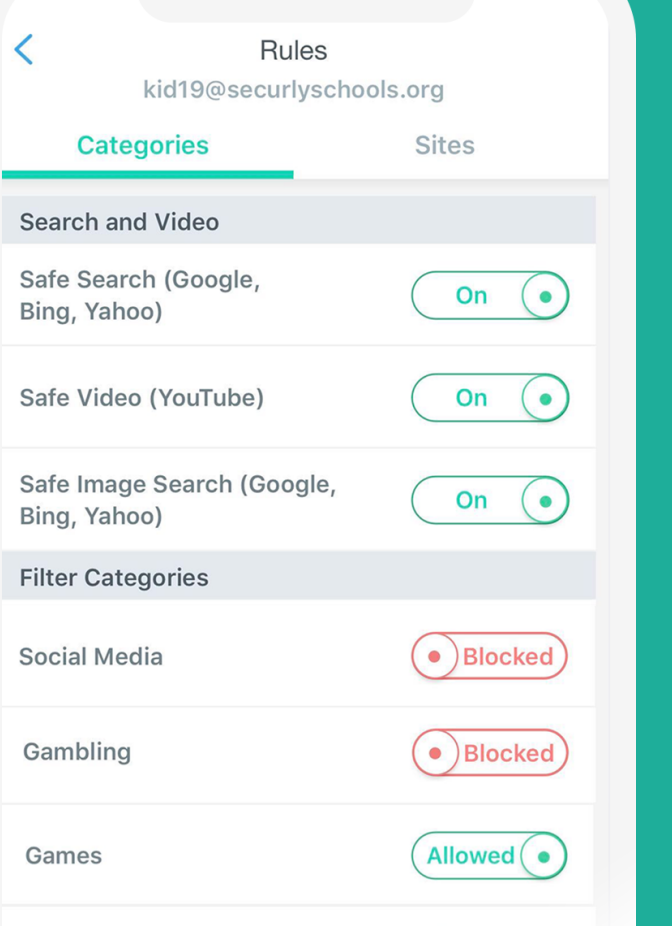

## Get to know your Securly

Navigate and explore different insights into your child's online activity

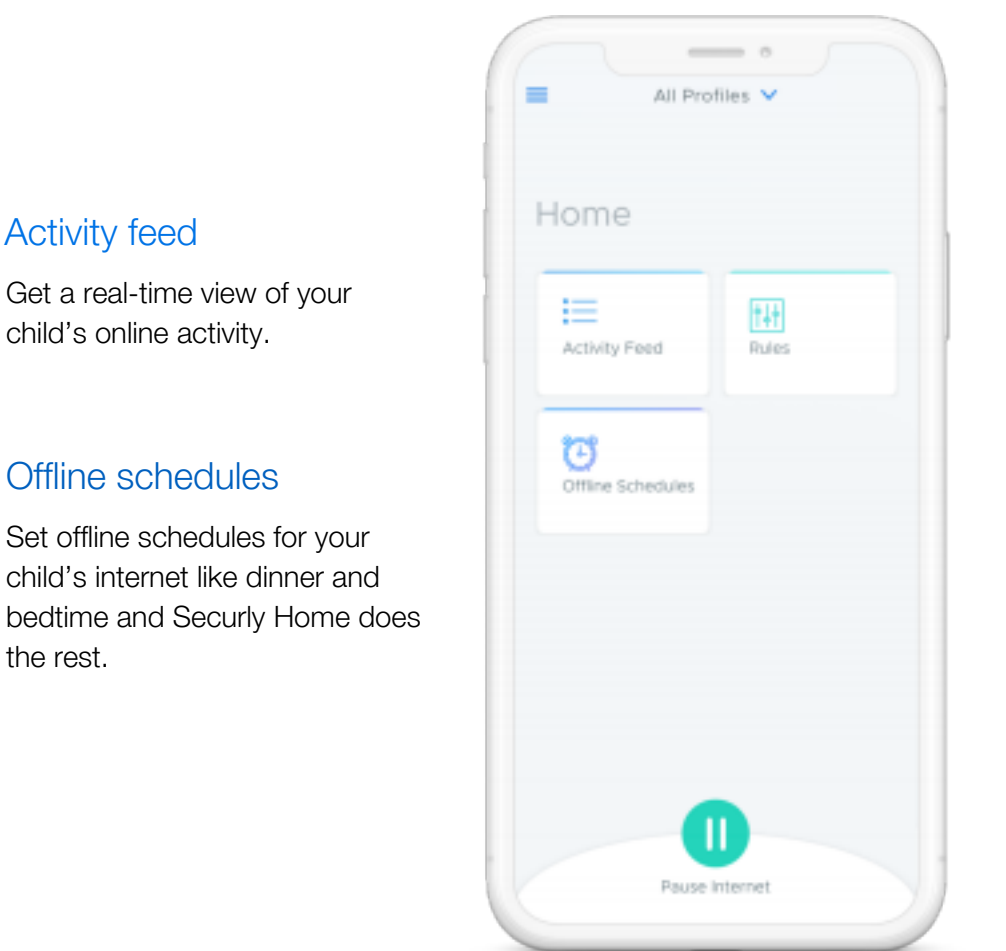

#### **Rules**

Block specific categories like social media and gaming on your child's school device when it's at home.

#### Pause internet

Turn on and off internet access on your child's school device when it is at home.

If you want to learn more about Securly's online safety solutions, please visit [www.securly.com/home-parent](http://www.securly.com/home-parent). For any additional questions, email [homesupport@securly.com](mailto:homesupport@securly.com)